# Kalender og Nyheder til Portalen for Aale, Hjortsvang og Hammer via Conventus

## Indledning

Denne vejledning beskriver hvordan man som forening har mulighed for at indsætte arrangementer og nyheder på portalen www.aale-hjortsvang-hammer.dk

På Portalen findes to områder med kalender – forsiden samt menupunktet "Kalender".

Nyheder vises kun på forsiden.

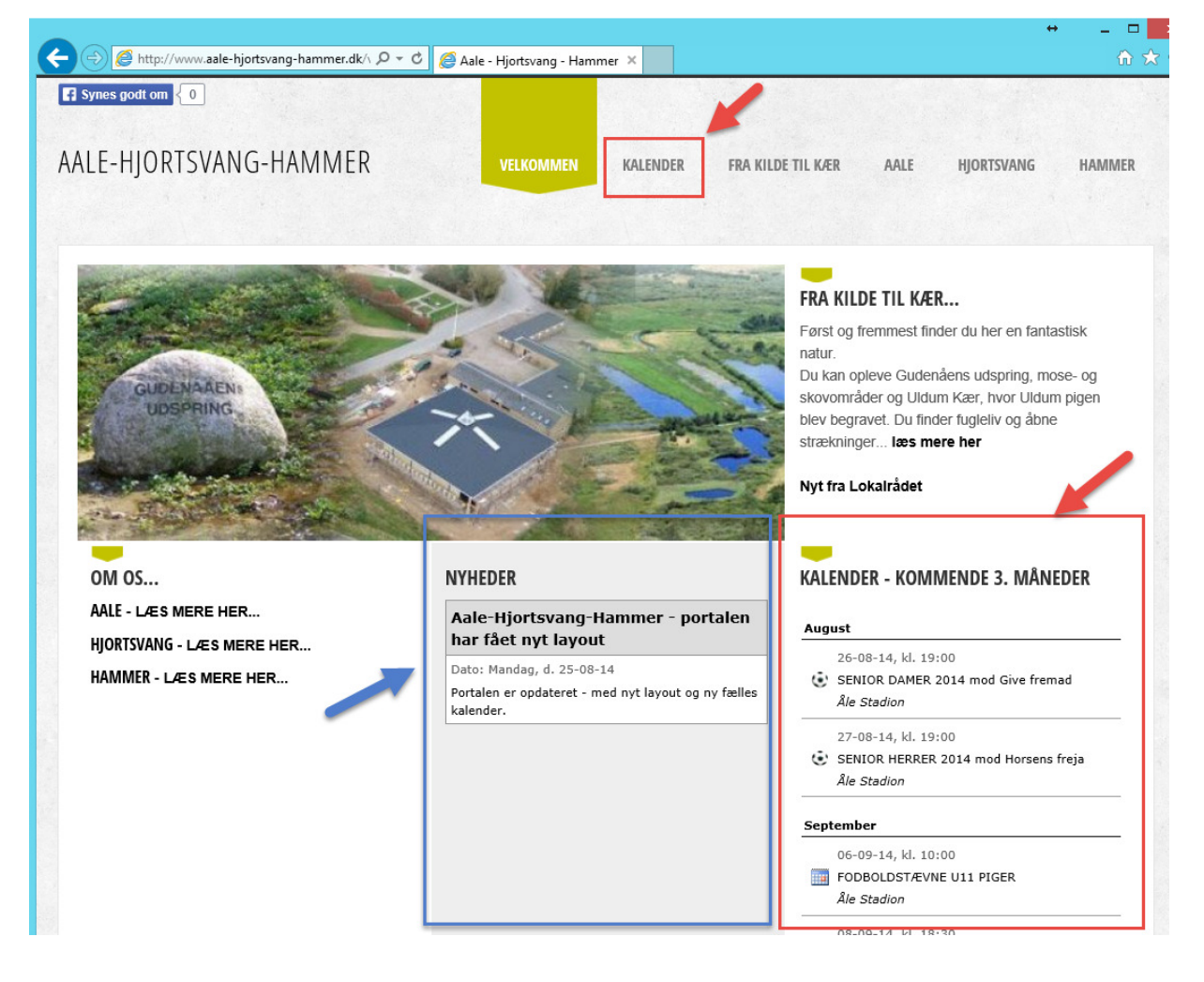

 $\frac{1}{1}$  Kalender og Nyheder til Portalen for Aale, Hjortsvang og Hammer via Conventus

**Klikker man på en Nyhed, åbnes et nyt vindue, med supplerende oplysninger:** 

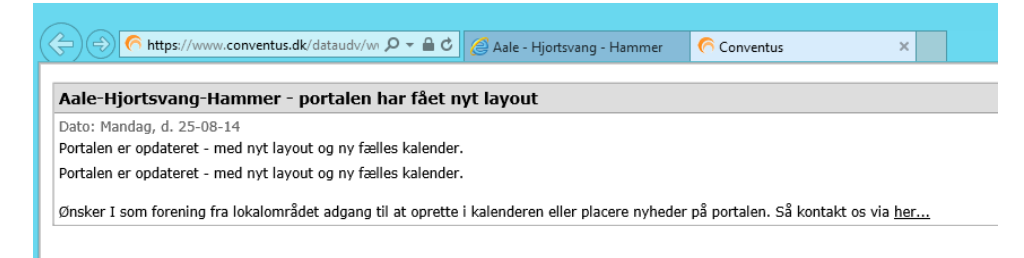

#### **Klikker man på et arrangement i Kalenderen, åbnes et nyt vindue, med supplerende oplysninger:**

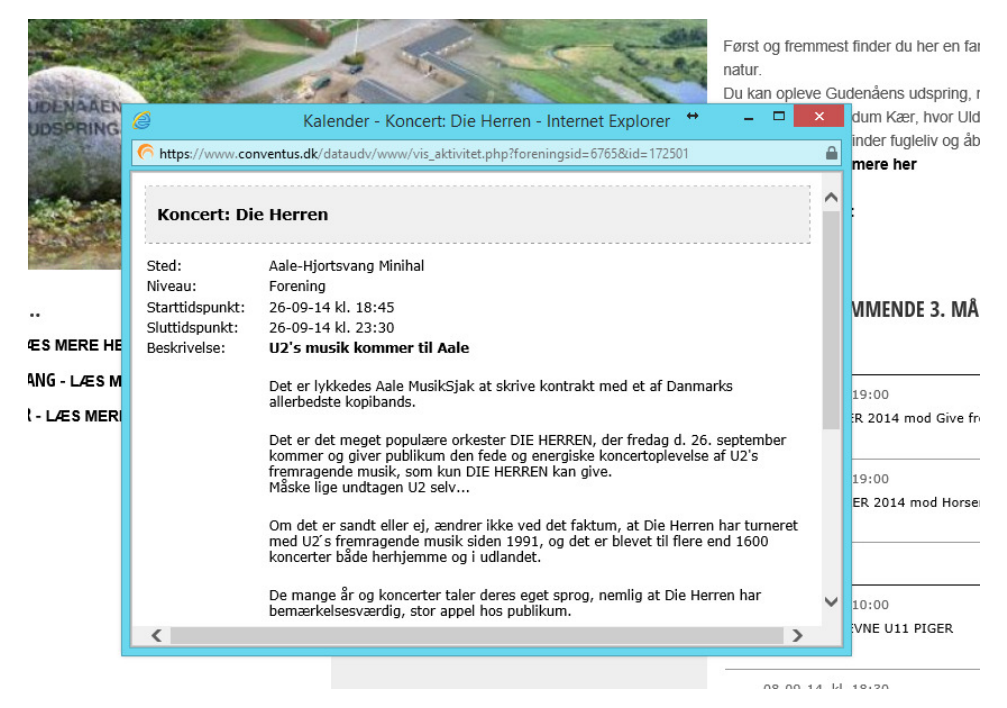

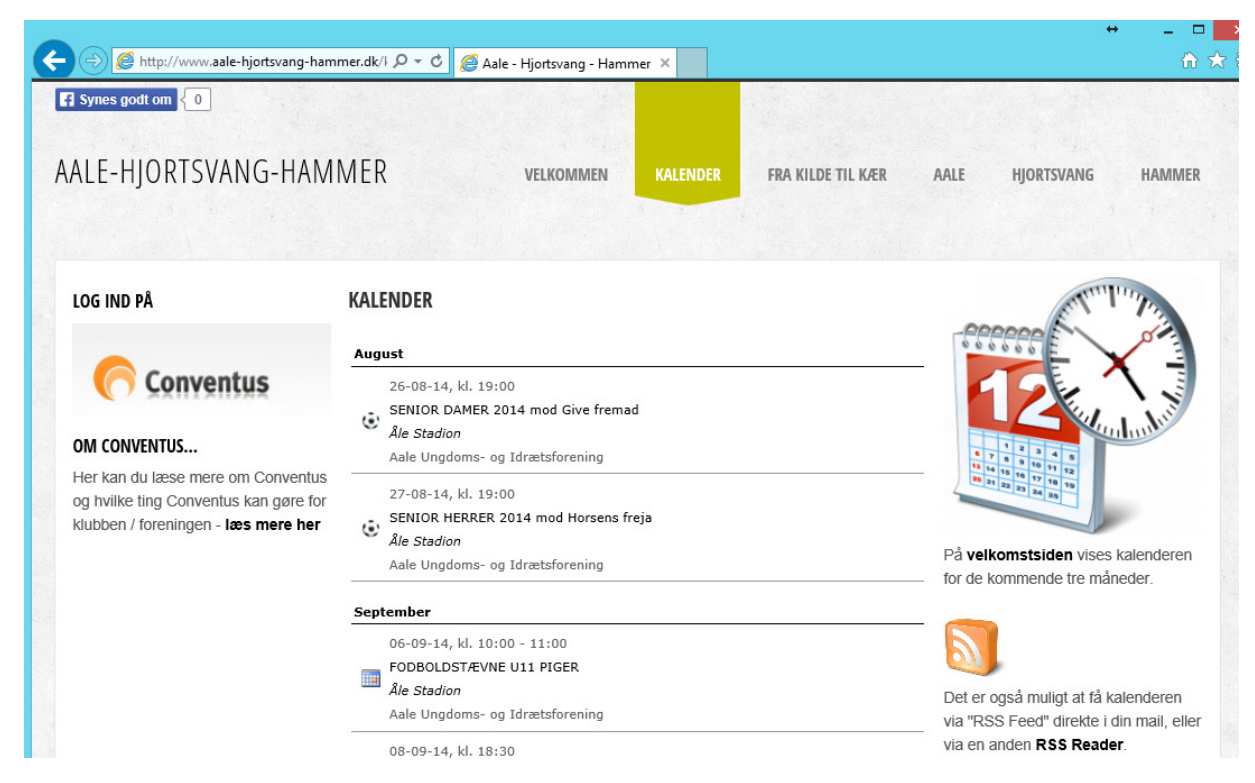

#### **Via menupunktet "Kalender" – vises arrangementer, møder m.m. 12 måneder frem:**

# Conventus - Indledning

For at kunne oprette arrangementer og nyheder i Conventus – og der igennem få dem lagt på Portalen kræves der brugeradgang til Conventus.

Der er findes to muligheder – enten har foreningen allerede en Conventus Organisation – ellers kan man via Portalen rekvirere brugernavn til at logge på Conventus Organisationen: "Aale-Hjortsvang-Hammer Lokalråd" (AHH).

### Conventus - Login

Hvis foreningen allerede anvender Conventus anvendes brugerlogin fra denne forening.

Hvis man ønsker adgang via "Aale-Hjortsvang-Hammer Lokalråd" – starter man med at logge på Conventus, med det tildelte brugernavn og password.

Login via www.conventus.dk

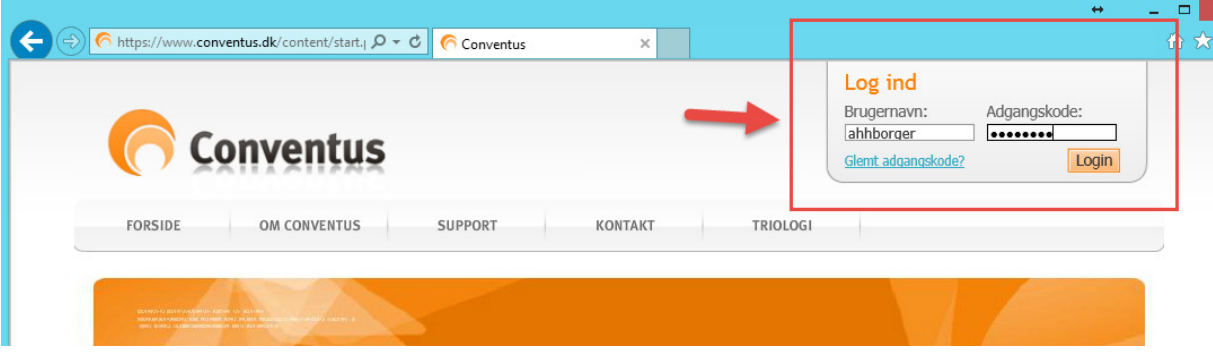

Ved første login, anbefales det at tilrette kontaktoplysninger samt ændre password.

Klik på brugernavnet øverst til højre i vinduet:

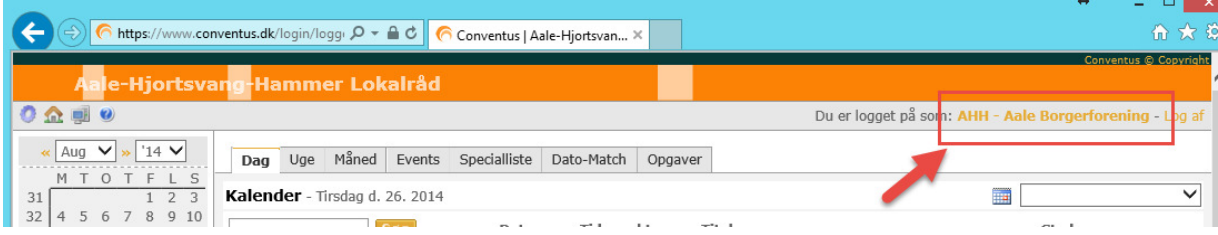

Herefter vises nedenstående. Klik på "Rediger min profil":

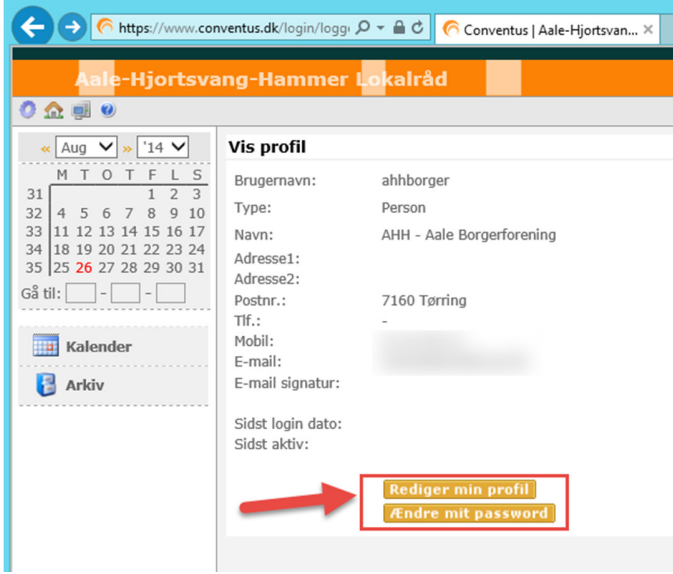

Ret oplysninger – *Adresse*, *Tlf.*, *Mobil* og *E-mail* (undlad at ændre feltet *Navn*) – og klik på "Gem":

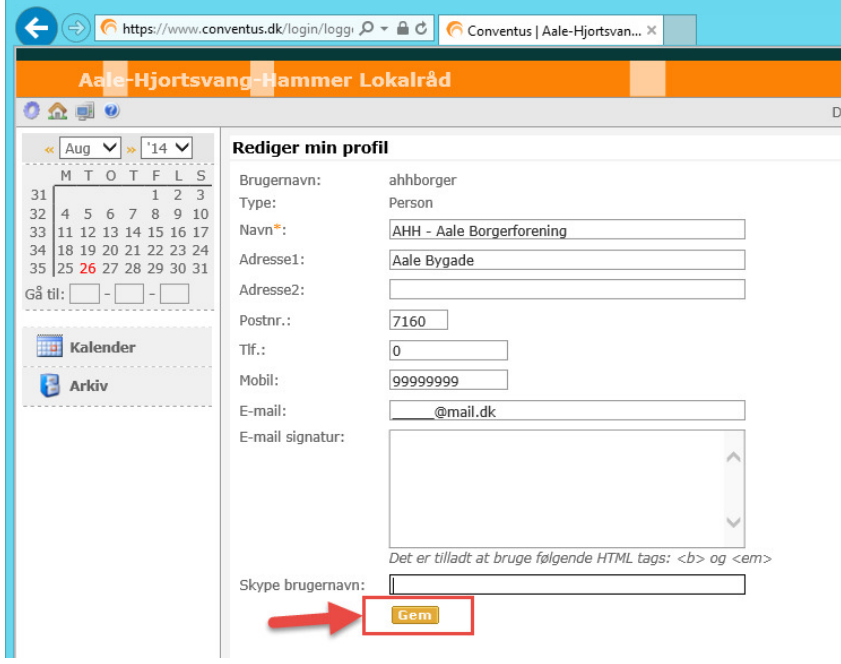

Klik herefter på "Ændre mit password" – udfyld felterne og klik på "Gem":

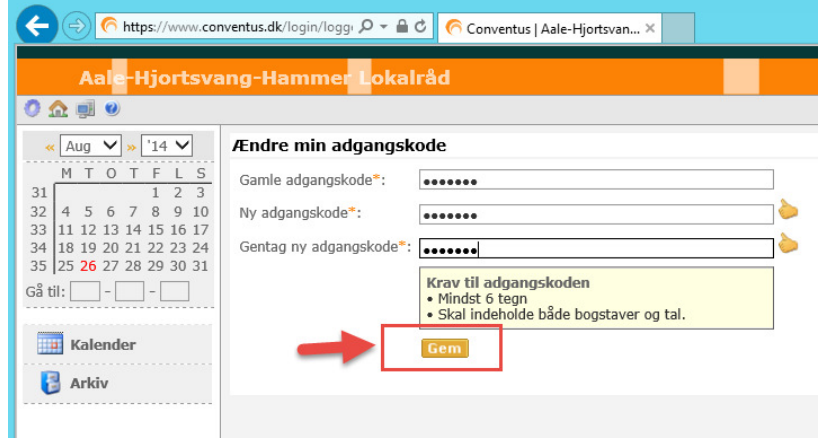

Kalender og Nyheder til Portalen for Aale, Hjortsvang og Hammer via Conventus <sup>6</sup>

## Conventus – Arrangement, Kalender

Arrangementer oprettes i Kalenderen via menupunktet "Kalender" – vælg fanebladet "Dag" og klik på en af de tre "Ny" knapper:

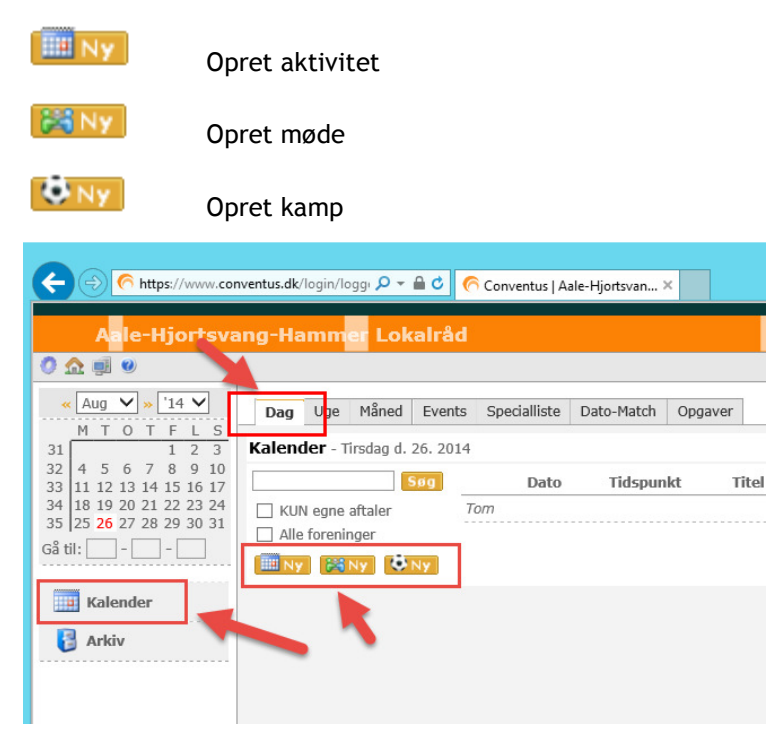

 $\overline{7}$  Kalender og Nyheder til Portalen for Aale, Hjortsvang og Hammer via Conventus

**EE** Ny

Som eksempel oprettes en ny aktivitet – klik på

Udfyld som minimum følgende oplysninger: *Titel*, *Sted*, *Niveau* (vælg Forening), *Starttidspunkt*, *Sluttidspunkt*, *Offentlig* – og **vigtig** at man under *Kalendernetværk* krydser af i "AHH – Fælles Kalender", ellers vises aktiviteten ikke på Portalen.

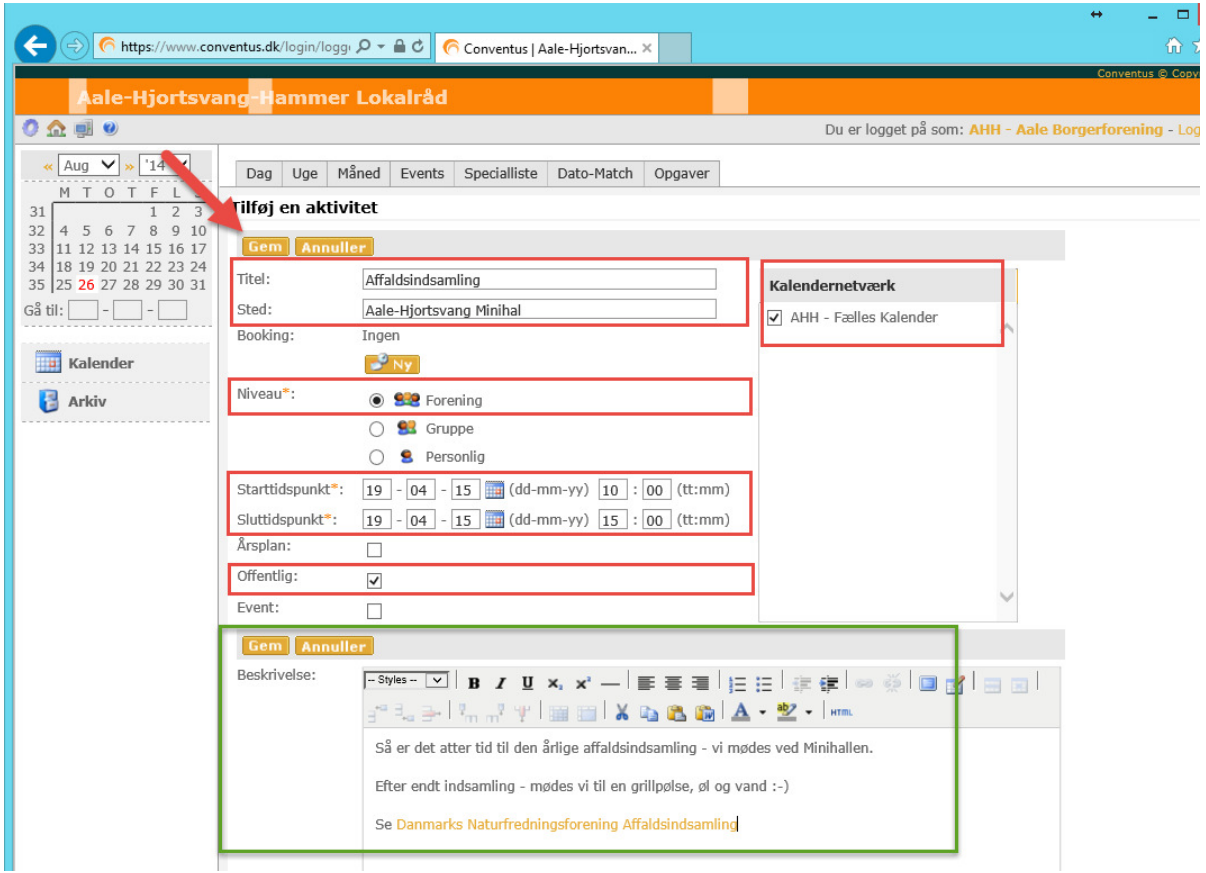

**NB: Anvendes foreningens egen Conventus Organisation – er det ligeledes vigtig at krydse af i "AHH – Fælles Kalender", så aftalen vises både i Organisations egen kalender, men også i kalenderen på Portalen.** 

Tryk herefter på "Gem" - nu vises nedenstående. Klik på "Tilbage til kalender" for at oprette flere aktiviteter.

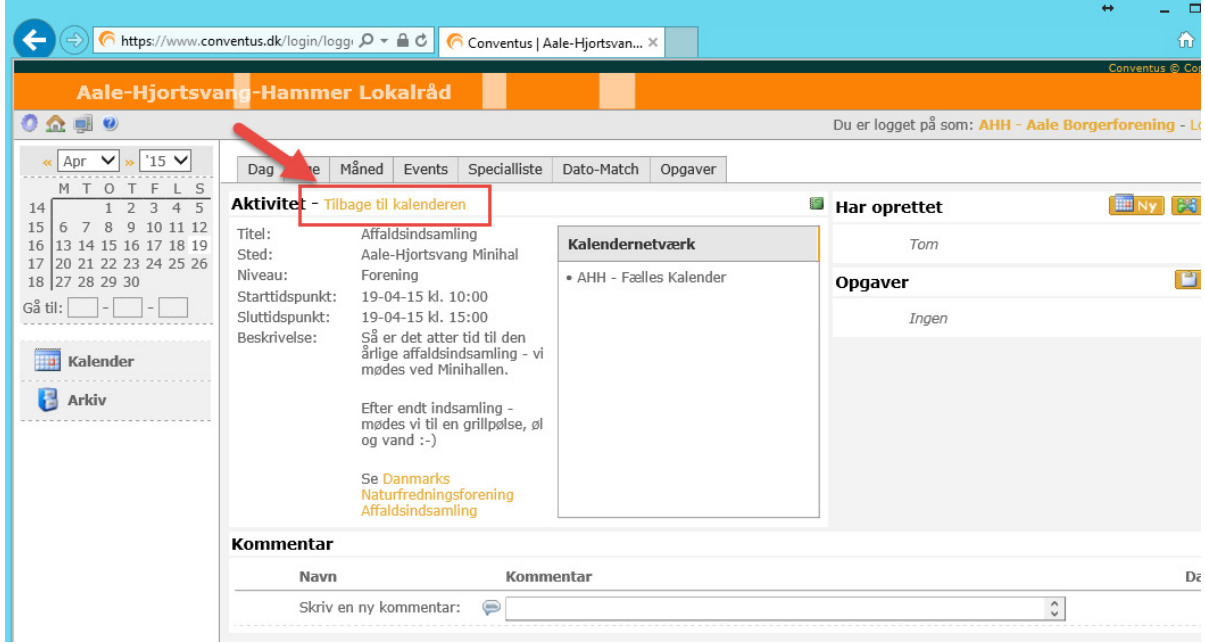

Den oprettede aktivitet kan nu se i kalenderen i Conventus – der er forskellige muligheder for visning af kalenderen. Visning vælges via faneblade øverst i vinduet.

Ønsker man at redigere en allerede oprettet kalender aktivitet – fremsøges denne i kalenderen og herfra redigeres den.

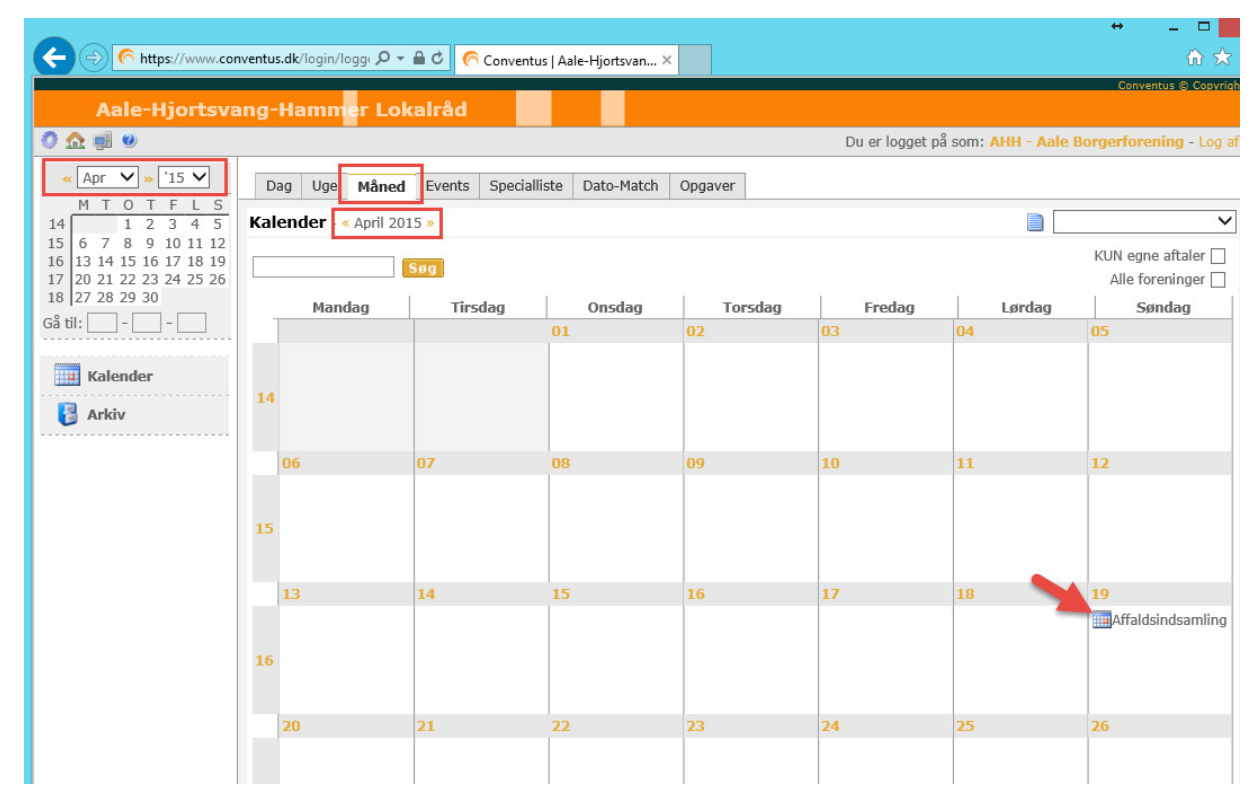

Eksempel på redigering af tidligere oprettede aktivitet – vælg fanebladet "Måned" og vælg april 2015:

Klik på aktiviteten "Affaldsindsamling" den 19.04.2015 – herefter er der mulighed for at redigere eller slette:

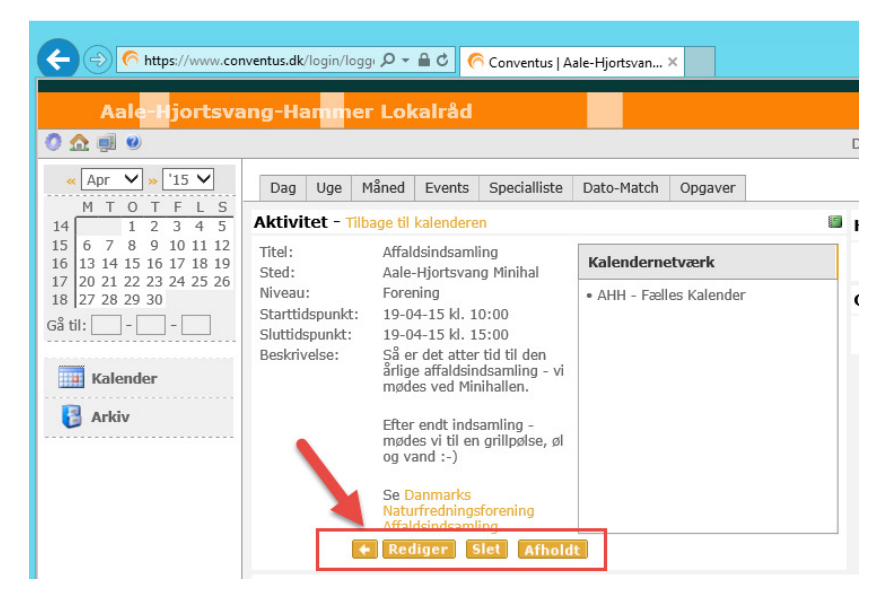

Kalenderaftalen vises som nedenstående på Portalen. Bemærk at Organisation vises som "Aale-Hjortsvang-Hammer Lokalråd".

Såfremt man - som arrangementet umiddelbart før – ønsker at få vist eget navn som Organisation (eks. "Aale Ungdoms- og Idrætsforening") – skal man oprette arrangementer via egen Conventus Organisation.

Såfremt man opretter aftaler med en bruger tilknyttet Conventus Organisationen: "Aale-Hjortsvang-Hammer Lokalråd", er det i alle tilfælde en god ide, at angive hvilken forening/organisation der afholder aktiviteten eks. i bemærkninger.

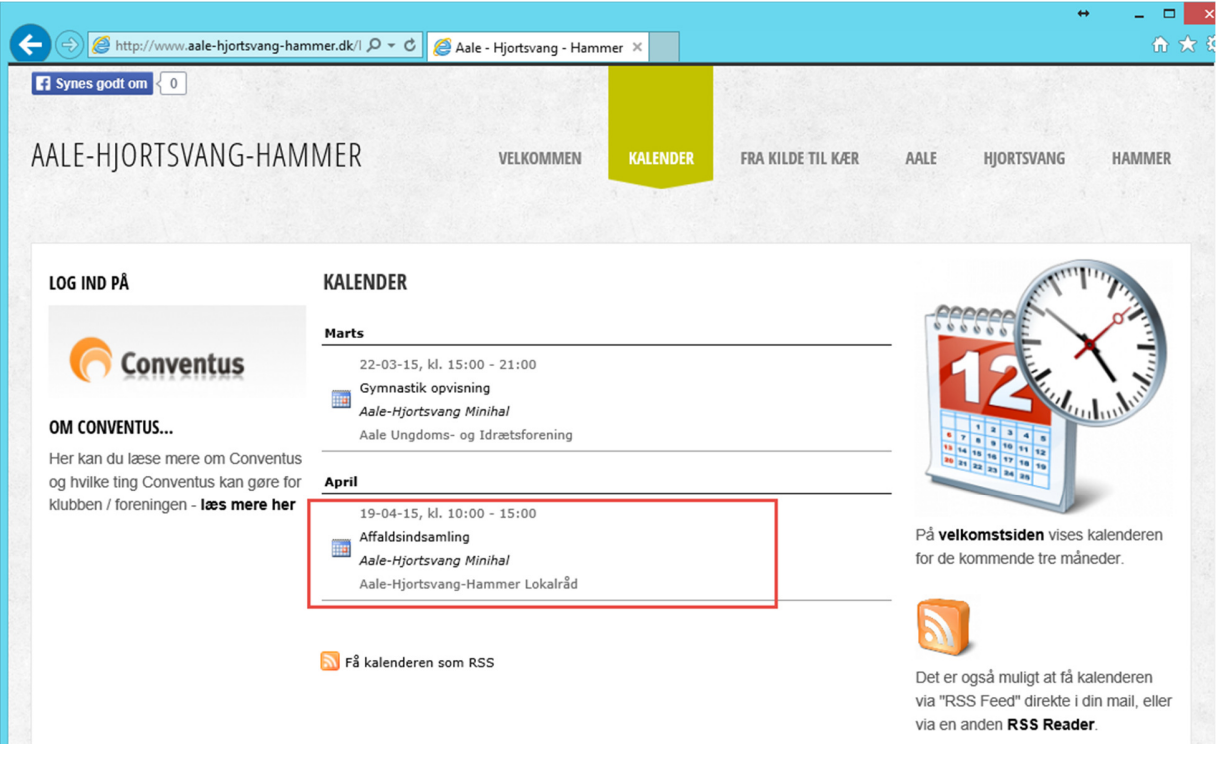

Klik på aktiviteten for at få vist yderligere detaljer:

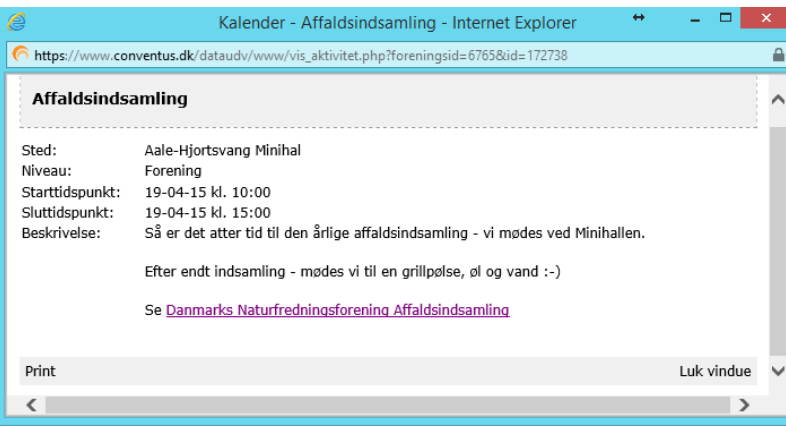

 $\frac{1}{11}$  Kalender og Nyheder til Portalen for Aale, Hjortsvang og Hammer via Conventus

## Conventus – Nyheder

Denne funktion er kun en mulighed for brugere tilknyttet "Aale-Hjortsvang-Hammer Lokalråd". Der kan ikke oprettes nyheder til visningen på Portalen via en forenings egen Conventus Organisation.

Nyheder oprettes via menupunktet "Arkiv" – vælg fanebladet "Nyheder" og klik på "Ny":

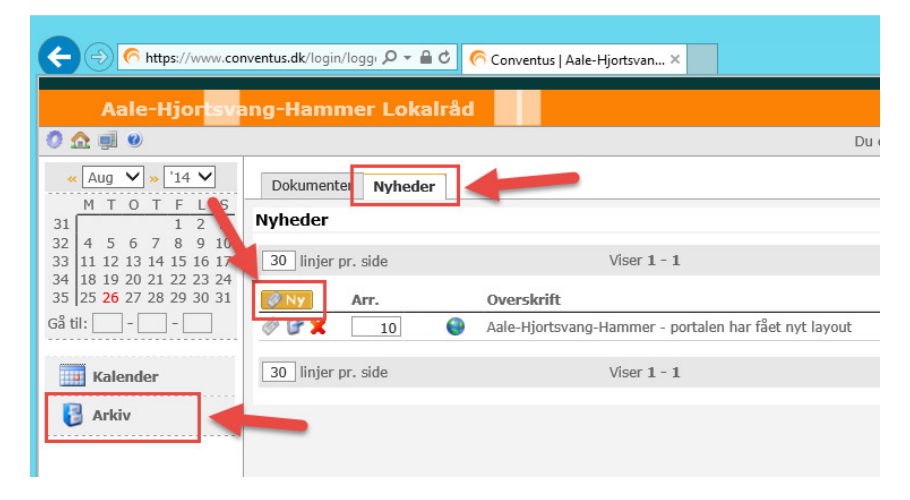

Udfyld som minimum følgende oplysninger: *Offentlig*, *Arkiv*, *Dato*, *Aktuel fra*, *Aktuel til*, *Overskrift* og *Manchet.*

*Aktuel fra/til* angiver hvornår Nyheden vises på Portalen. Når *Aktuel til* datoen passeres placeres Nyheden i et Arkiv, såfremt dette er valgt/afkrydset.

*Tekst* er en mulighed for at tilføje yderligere information.

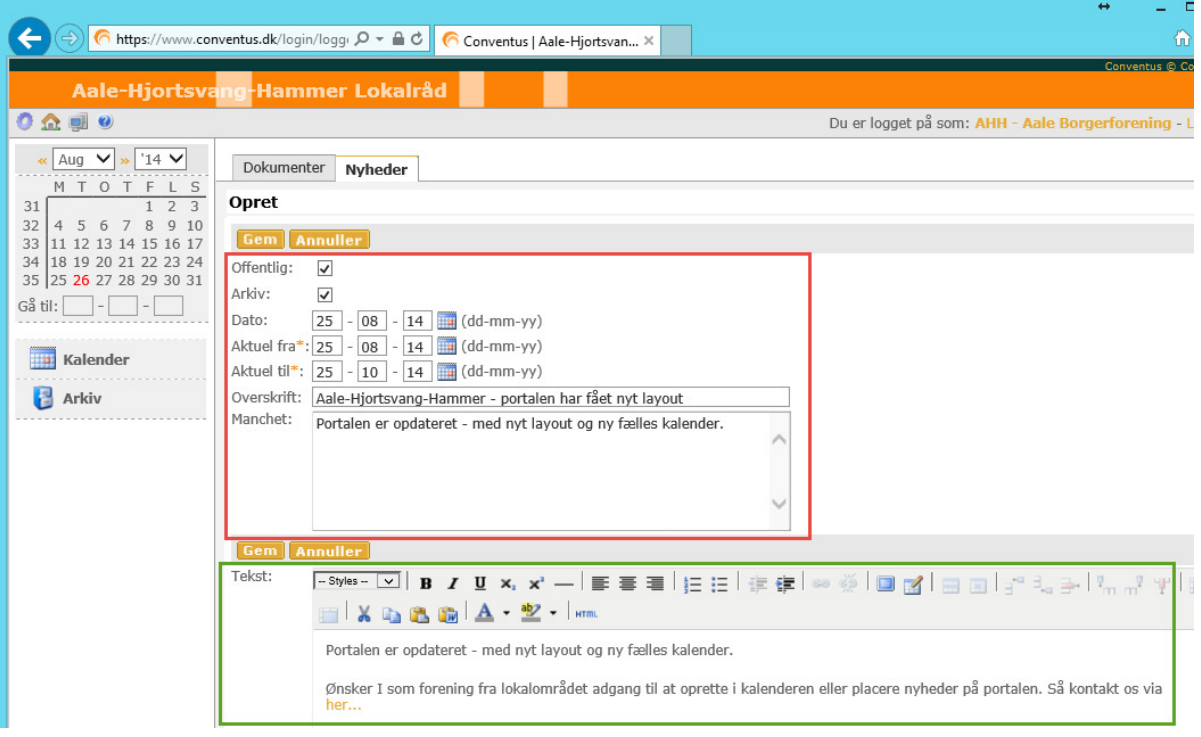

 $\frac{1}{12}$  Kalender og Nyheder til Portalen for Aale, Hjortsvang og Hammer via Conventus

#### Tryk herefter på "Gem"

Fra listen over Nyheder – kan man vælge at redigere eller slette:

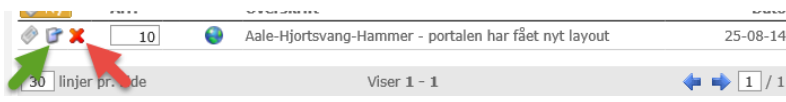

Nyheder vises som nedenstående på Portalen. Klik på Nyheden for at få vist yderligere info – og dermed også den ekstra tekst, der evt. er lagt på Nyheden.

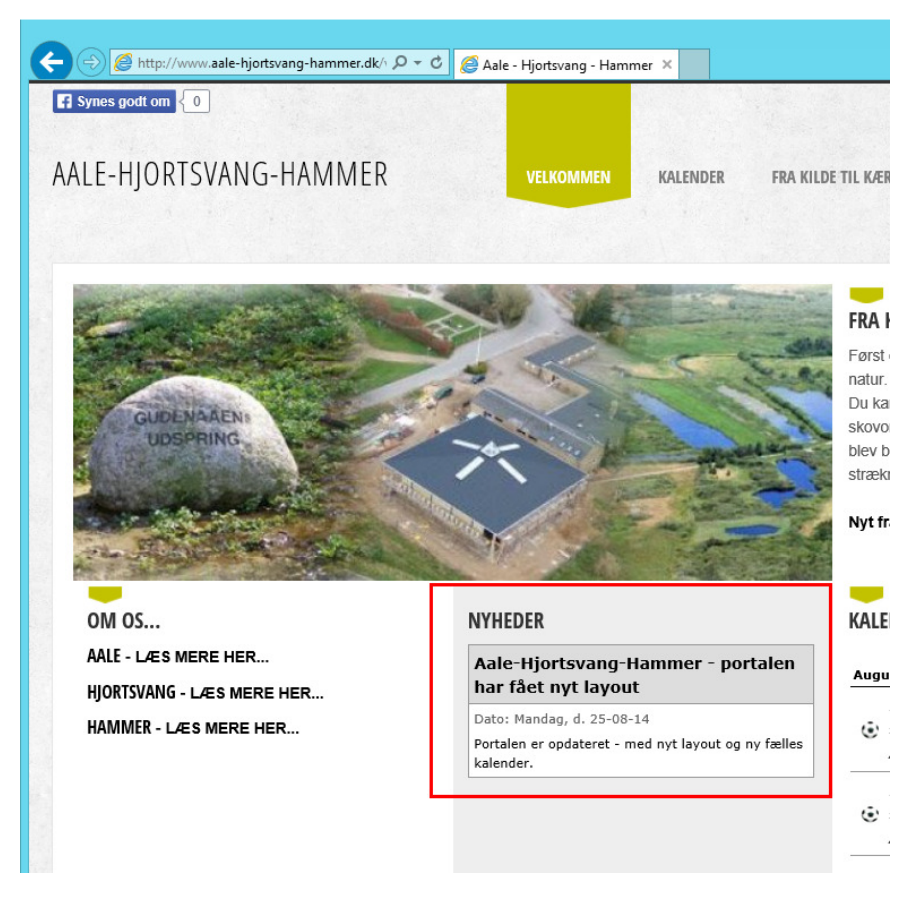